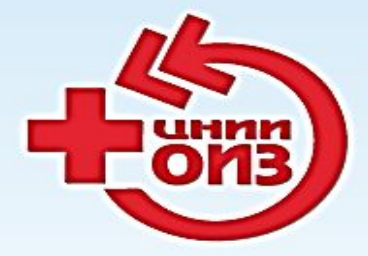

ФЕДЕРАЛЬНОЕ ГОСУДАРСТВЕННОЕ БЮДЖЕТНОЕ УЧРЕЖДЕНИЕ ЦЕНТРАЛЬНЫЙ НИИ ОРГАНИЗАЦИИ И ИНФОРМАТИЗАЦИИ ЗДРАВООХРАНЕНИЯ МИНИСТЕРСТВА ЗДРАВООХРАНЕНИЯ РОССИЙСКОЙ ФЕДЕРАЦИИ

Организация сбора и обработки форм федерального и отраслевого статистического наблюдения

> **Н.А. Голубев, к.м.н., зав. отделом статистики ФГБУ «ЦНИИОИЗ» Минздрава России**

### **Информационная поддержка**

Поддержание web-портала «Всероссийский форум организаторов здравоохранения» (www.zdravmanager.ru), в рамках которого будут созданы разделы по формам и будет размещаться обновление ПО

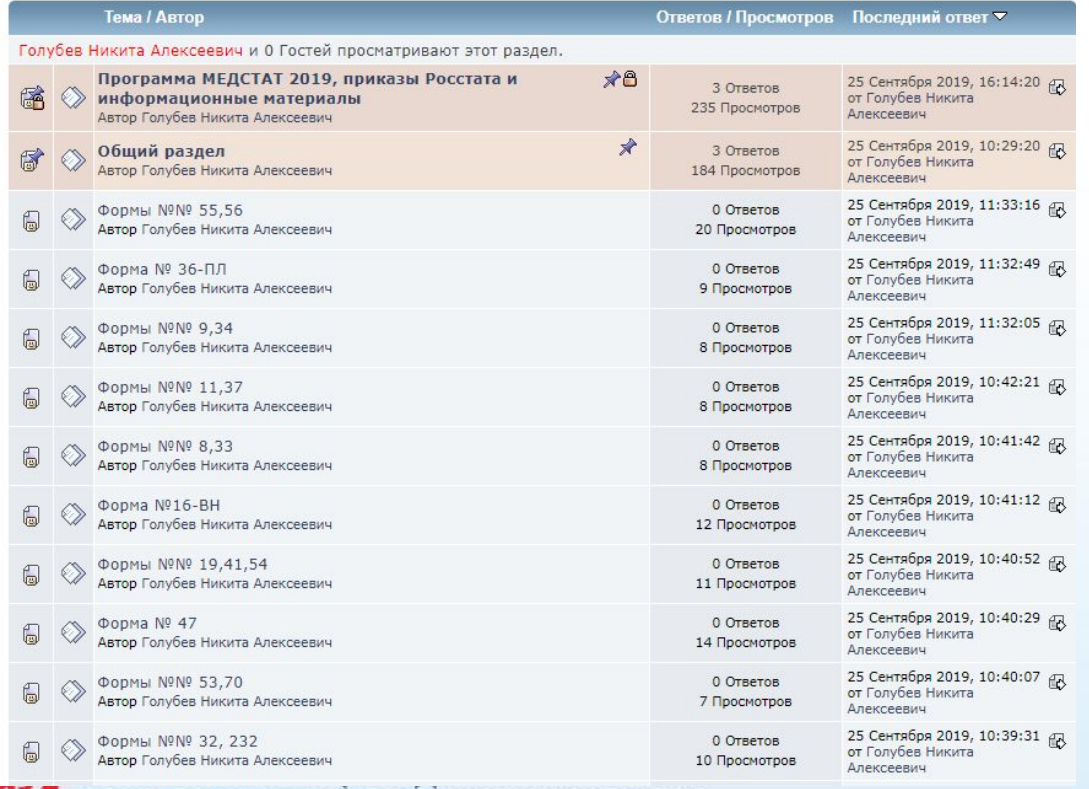

www.mednet.ru

Организация **цикла информационных webсеминаров**, охватывающих все формы годового отчета, которые позволяют донести информацию до сотрудников не только органа управления, но и всех заинтересованных специалистов в субъекте

# **Система МедСтатWEB**

- ❖ **Регистрационная карточка** ответственных лиц в субъекте по формированию, предоставлению, координации форм государственного статистического наблюдения;
- ❖ **Переписка с ФГБУ ЦНИИОИЗ Минздрава России передача файлов DBF.**  Данная функция позволяет организовать переписку между работником Субъекта РФ и работником ЦНИИОИЗ, ответственным за проведение форматного контроля файла в формате DBF, содержащего все формы за отчетный год по Субъекту РФ.

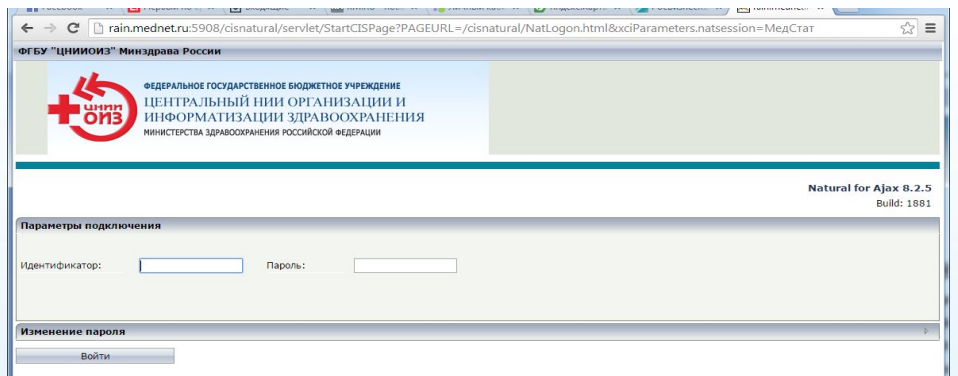

# **АДРЕС ДЛЯ ВХОДА В СИСТЕМУ:**

http://rain.mednet.ru:5907/med

#### **Для восстановления пароля:**

направить письмо на **golubev@mednet.ru**

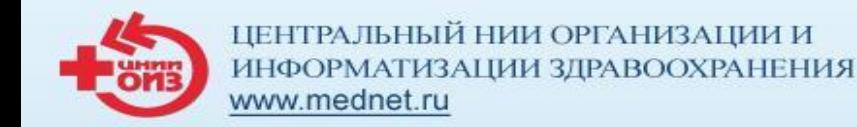

### **Региональная учетная карточка исполнителей, ответственных за подготовку годовой отчетности**

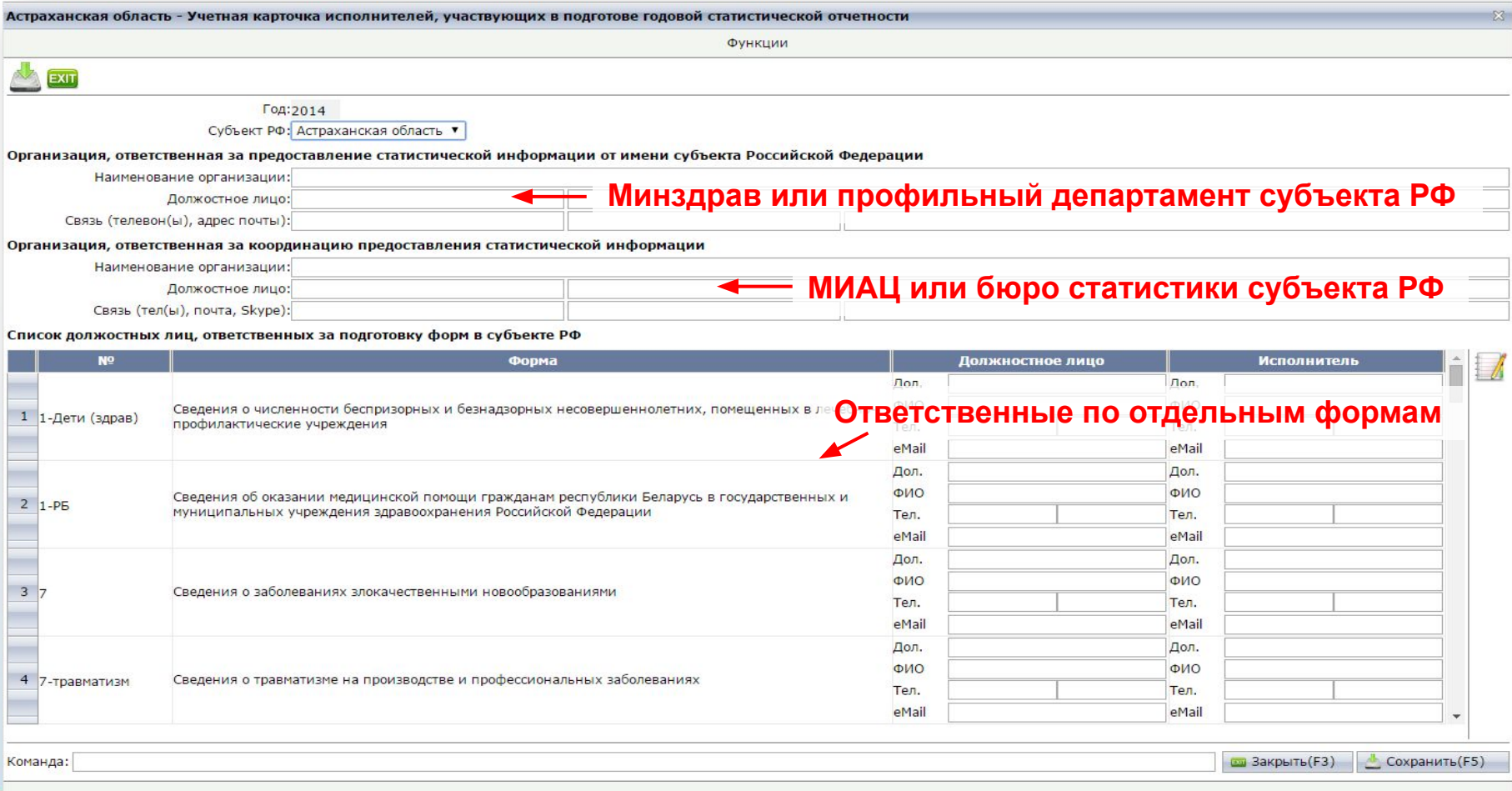

4

### **Переписка с Субъектами РФ - прием файлов DBF**

- организация передачи файлов, содержащих формы за отчетный период;
- ✔ контроль хода форматного контроля файлов в ЦНИИОИЗ;
- получения от ЦНИИОИЗ либо:
	- **• подтверждения** об успешном выполнении форматного контроля файлов и переходе к следующим этапам проработки форм;
	- **• отказа в приеме файла** с указанием причины.

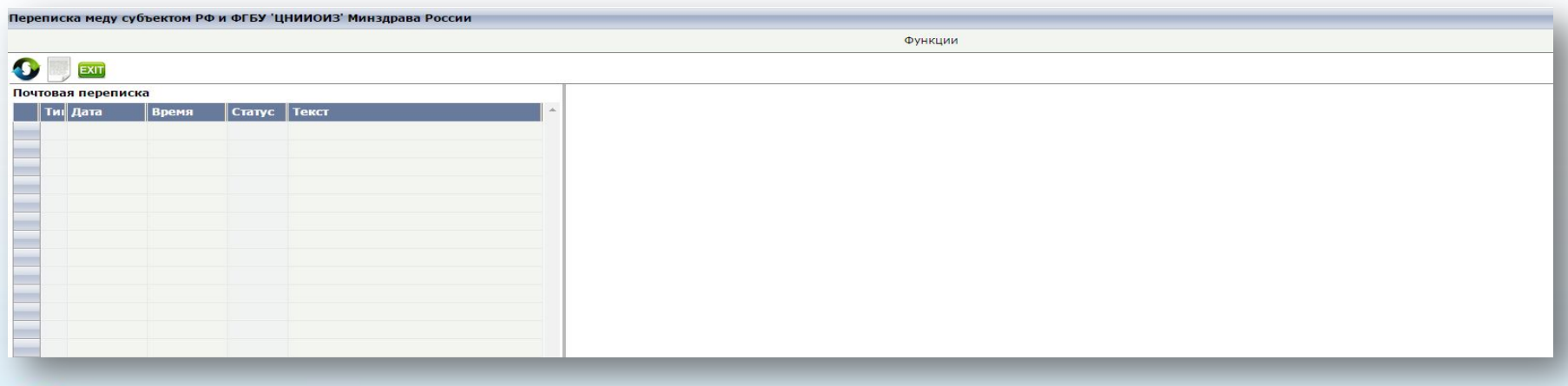

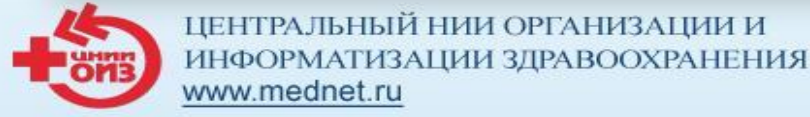

### **Новое сообщение**

Для начала переписки необходимо создать СООБЩЕНИЕ для это нужно нажать на клавишу **«Новое сооб.»** или на соответствующий **значок** (см. панель инструментов)

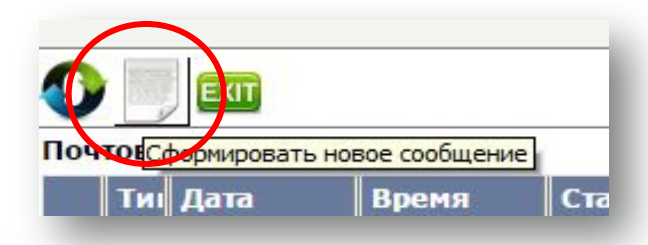

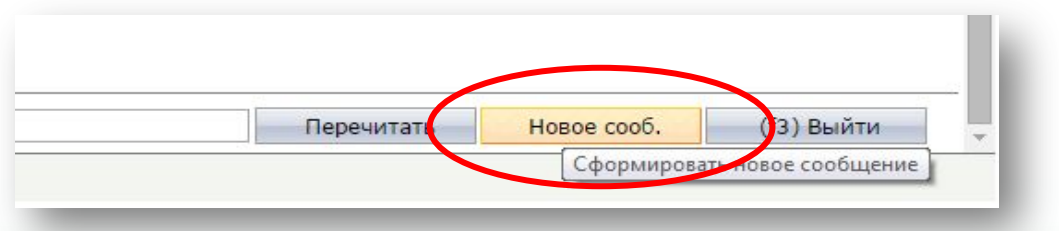

В результате выполнения данного действия функция создаст новое сообщение со статусом редактируемое (**Edit**), предложит заполнить реквизиты сообщения и загрузить файлы, содержащие электронные документы.

#### **Внимание! Сформировать новое сообщение, если не было ответа на ранее отправленное сообщение невозможно.**

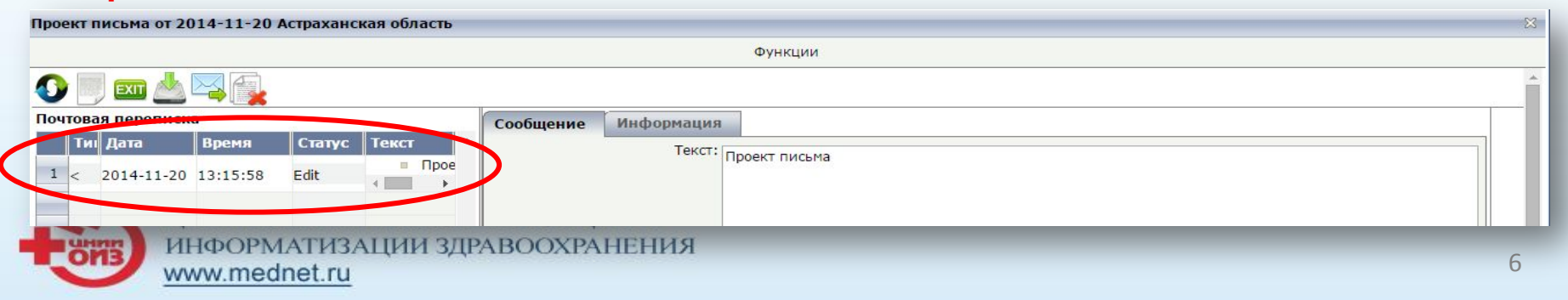

### **Получение ответа из ЦНИИОИЗ**

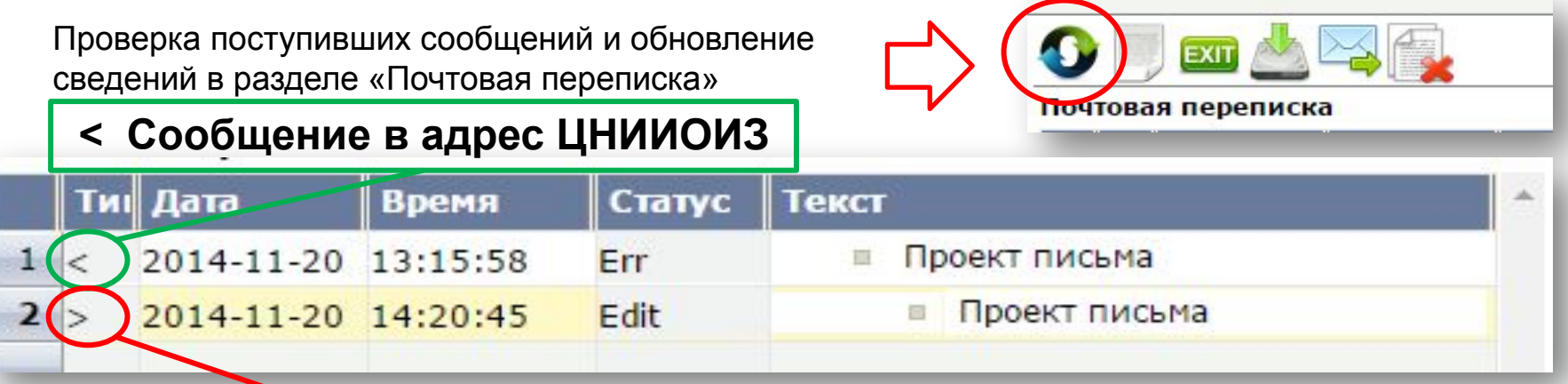

### **> Ответ из ЦНИИОИЗ**

#### **ОТВЕТОМ НА ОТПРАВЛЕННОЕ СООБЩЕНИЕ МОЖЕТ БЫТЬ:**

- **o Акцептование сообщений** статус сообщения поменяется на «Принято» **«ОК»** Направленный файл **успешно прошел технологический контроль** и принят к дальнейшей проработке.
- 7 **o Отклонение сообщения** в данном случае статус изменится на «ОШИБКА» - **«Error»** Будет выслан ответ с текстом, характеризующим причину отклонения. сообщению могут быть приложены файлы.

### **Проведение контроля**

Для запуска **межтабличных** (внутриформенных), **межформенных и межгодовых** контролей**:** меню **Оператор** – **Контроль**

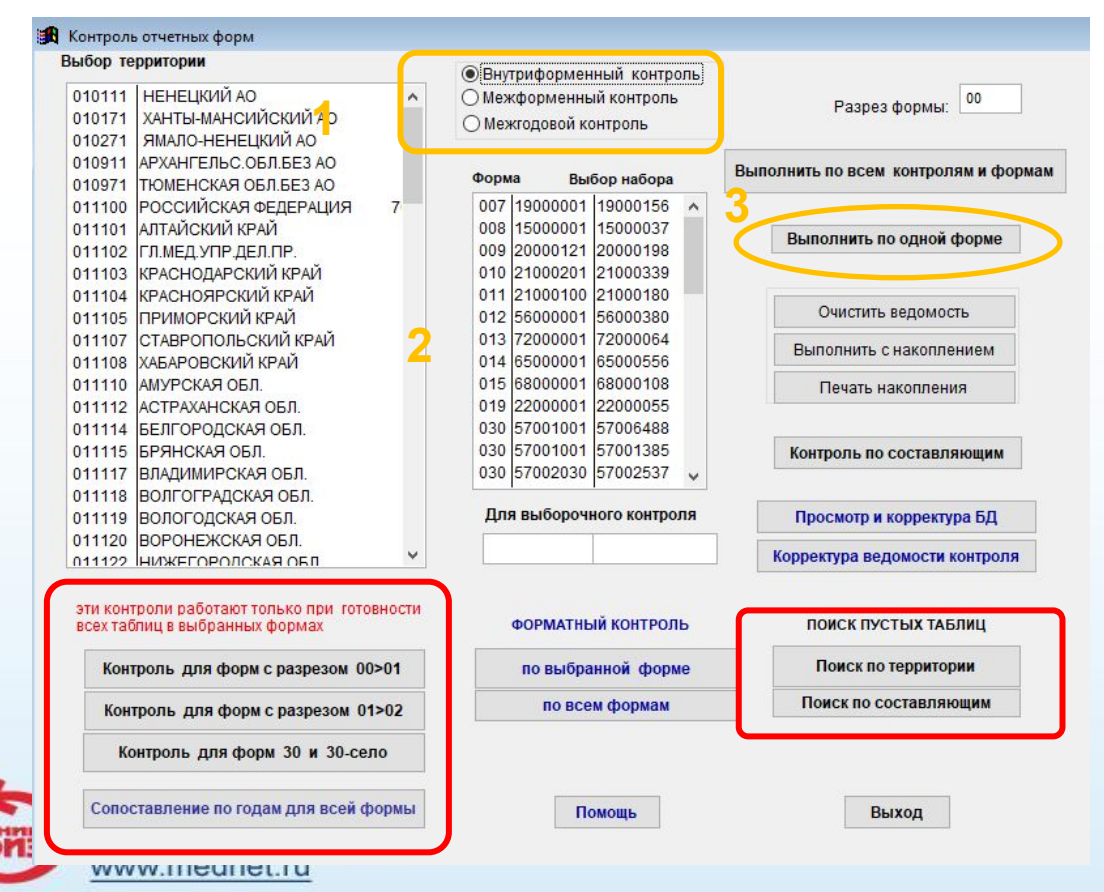

8 Направление базы данных в ЦНИИОИЗ необходимо осуществлять только **после проведения и анализа** результатов **всех видов контроля**

### **Проведение контроля**

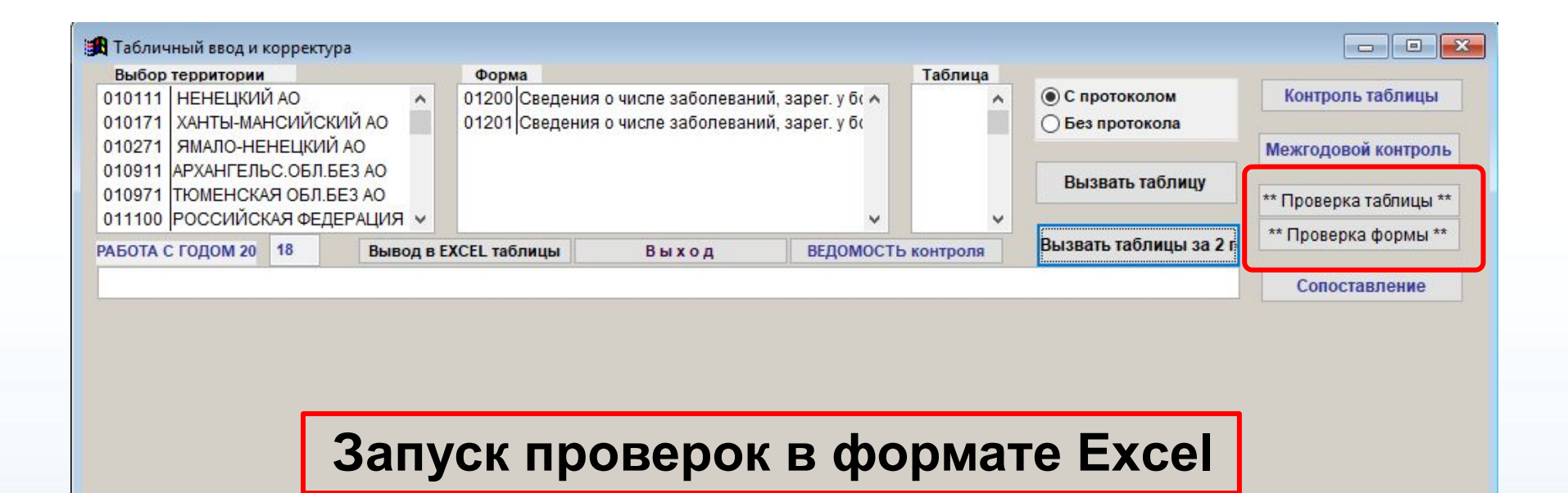

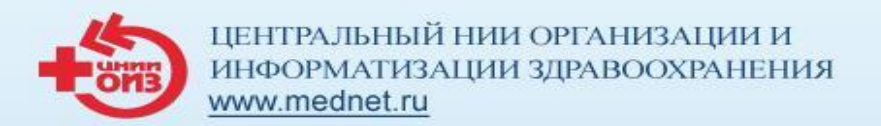

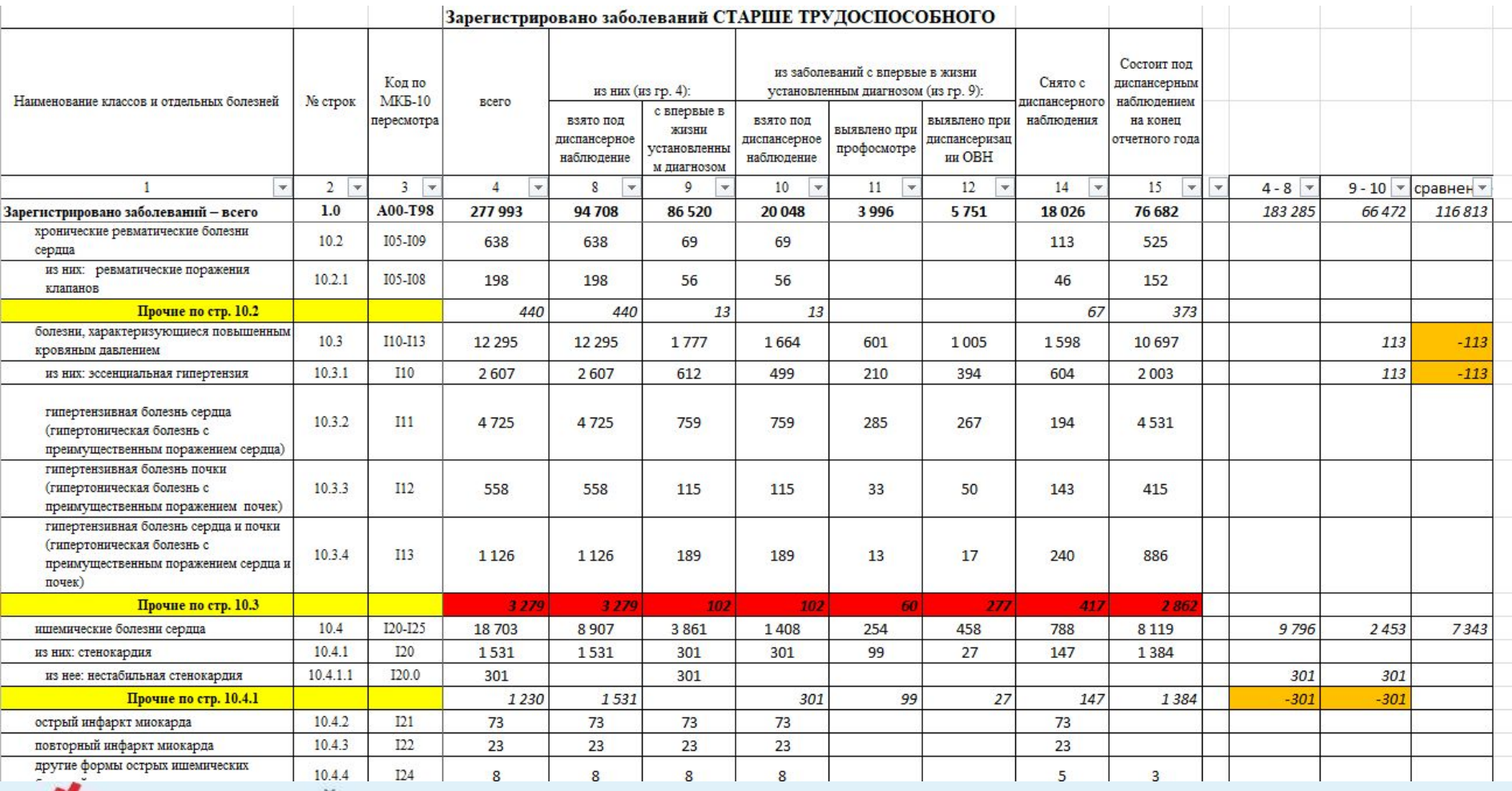

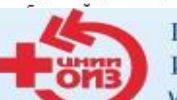

#### ЦЕНТРАЛЬНЫЙ НИИ ОРГАНИЗАЦИИ И ИНФОРМАТИЗАЦИИ ЗДРАВООХРАНЕНИЯ www.mednet.ru

10

### **Указания по заполнению формы федерального статистического наблюдения**

Заполненная форма представляется юридическим лицом в органы местного самоуправления, осуществляющего полномочия в сфере охраны здоровья **по месту нахождения соответствующего обособленного подразделения (по обособленному подразделению)** и по месту нахождения юридического лица (без обособленных подразделений). В случае, когда юридическое лицо (его обособленное подразделение) не осуществляет деятельность по месту своего нахождения, форма предоставляется **по месту фактического осуществления им деятельности**.

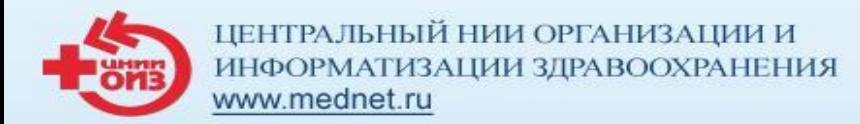

### **Основные этапы взаимодействия при формировании и сборе статистической отчетности**

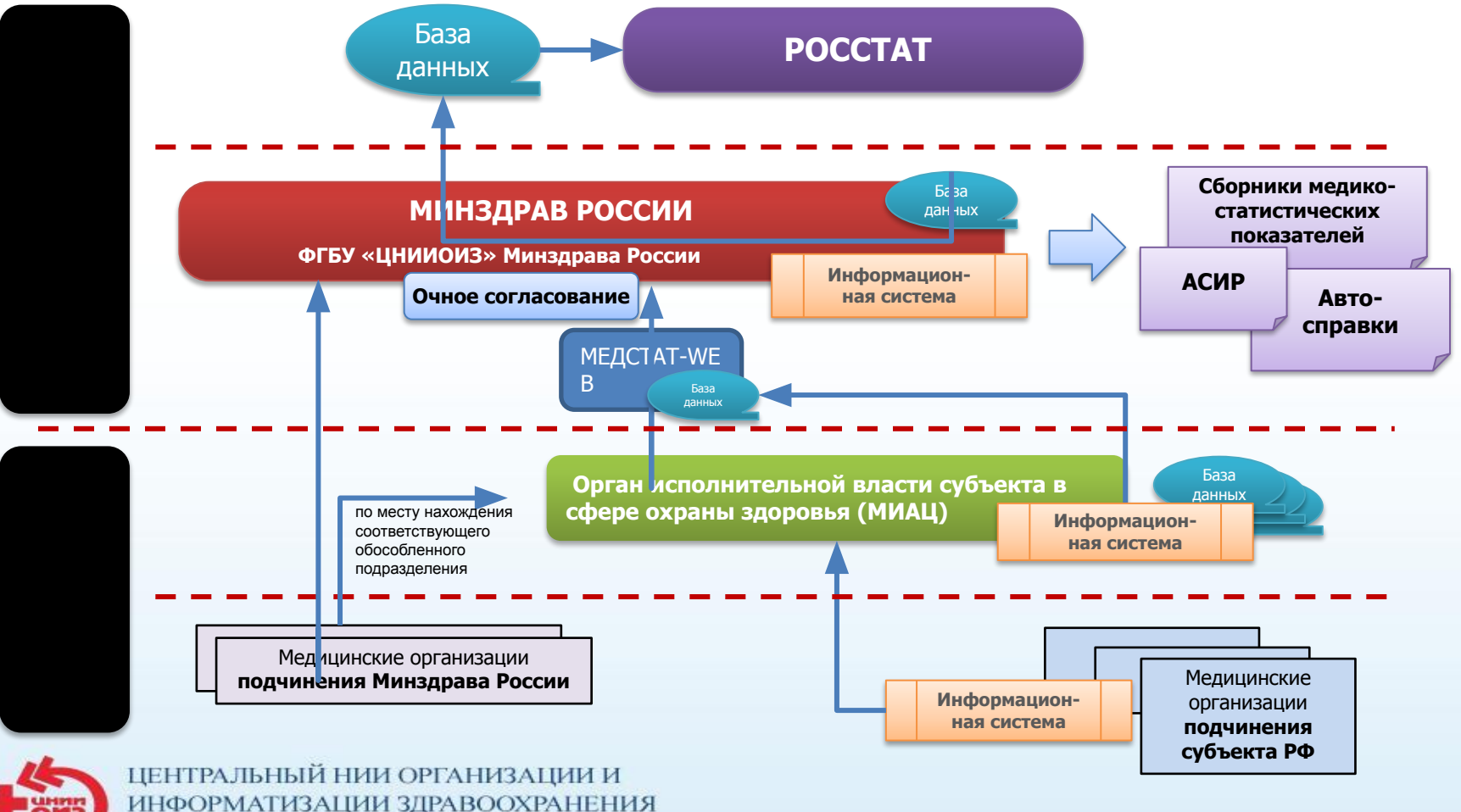

www.mednet.ru

## **Органам исполнительной власти субъектов Российской Федерации в сфере охраны здоровья:**

- Осуществить сбор и прием от медицинских организаций, находящихся в ведении субъекта Российской Федерации, в том числе от **расположенных на их территории федеральных государственных учреждений, находящихся в ведении Министерства здравоохранения Российской Федерации, оказывающих медицинскую помощь** гражданам Российской Федерации, отчеты по формам федерального и отраслевого статистического наблюдения согласно видам и объемам оказанной медицинской помощи (на бумажном и электронном носителях).
- **• Провести форматную, логическую и методологическую проверку** принятых отчетов и в случае выявления замечаний потребовать их устранения.
- Представить на бумажном и электронном носителях сводные годовые статистические отчеты по формам федерального и отраслевого статистического наблюдения за истекший год, а также **отдельно формы федерального статистического наблюдения** №30 «Сведения о медицинской организации», №14 «Сведения о деятельности подразделений медицинской организации, оказывающих медицинскую помощь в стационарных условиях» **по ФГУ и их филиалам**, расположенных на территории субъекта и оказывающих медицинскую помощь гражданам Российской Федерации.

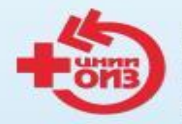

ЦЕНТРАЛЬНЫЙ НИИ ОРГАНИЗАЦИИ И ИНФОРМАТИЗАЦИИ ЗДРАВООХРАНЕНИЯ www.mednet.ru

Порядок составления сводных годовых статистических отчетов по формам федерального и отраслевого статистического наблюдения органами исполнительной власти субъектов Российской Федерации в сфере охраны здоровья

### **Новое сообщение**

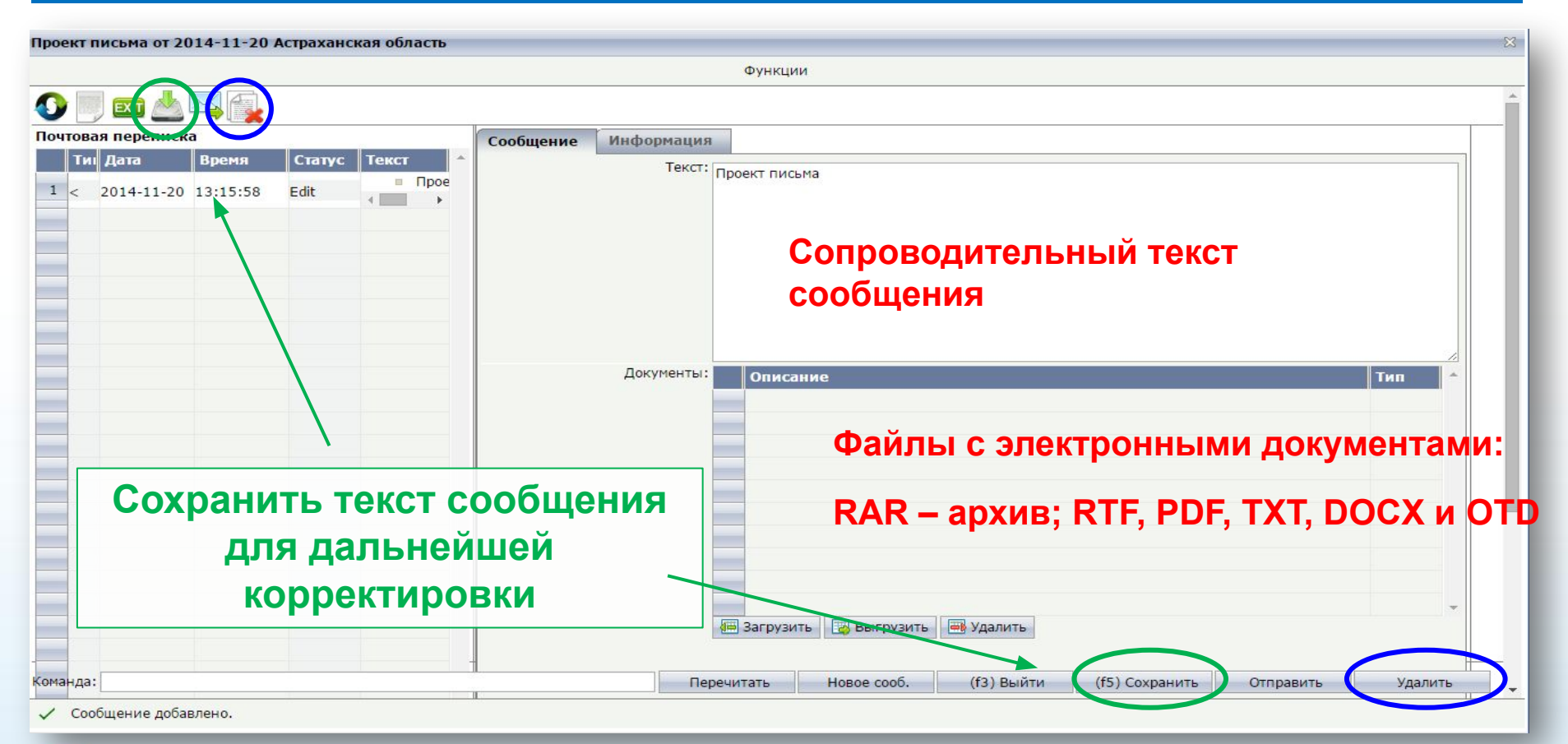

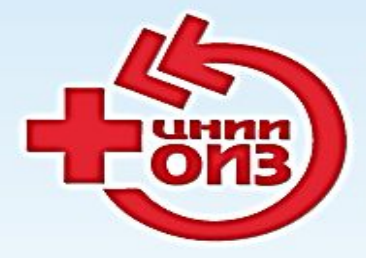

ФЕДЕРАЛЬНОЕ ГОСУДАРСТВЕННОЕ БЮДЖЕТНОЕ УЧРЕЖДЕНИЕ ЦЕНТРАЛЬНЫЙ НИИ ОРГАНИЗАЦИИ И ИНФОРМАТИЗАЦИИ ЗДРАВООХРАНЕНИЯ МИНИСТЕРСТВА ЗДРАВООХРАНЕНИЯ РОССИЙСКОЙ ФЕДЕРАЦИИ

#### **Голубев Никита Алексеевич, к.м.н., зав. отделом статистики ФГБУ «ЦНИИОИЗ» Минздрава России**

+7 (495) 611 53 56 golubev@mednet.ru